## **Aufgabe Jubiläum**

## **Ziel**

Sie können aus einem bestehenden Dokument einen Serienbrief machen

## **Aufgabe 1**

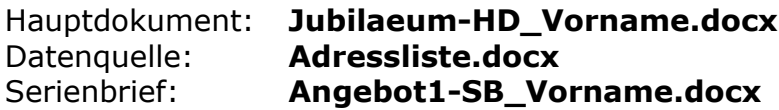

- 1. Benennen Sie das Dokument **Jubilaeum-HD\_Ausgangslage.docx** in **Jubilaeum-HD\_Vorname.docx**
- 2. Öffnen sie das Dokument "**Jubilaeum-HD\_Vorname.docx**".
- 3. Verbinden Sie die Datenquelle "**Adressliste.docx**" mit dem Hauptdokument.
- 4. Anstelle der Adresse sollen Seriendruckfelder (Platzhalter) aus der Adressliste eingefügt werden.
- 5. Speichern Sie das Hauptdokument **Jubilaeum-HD-Vorname.docx**
- 6. Erstellen Sie ein Serienbriefdokument, das alle Werbebriefe enthält.
- 7. Speichern Sie dieses Serienbriefdokument unter dem Namen "**Angebot1-SB\_Vorname.docx**".

## **Aufgabe 2**

Hauptdokument: **Jubilaeum-HD\_Vorname.docx** Datenquelle: **Adressliste.docx** Serienbrief: **Angebot2-SB\_Vorname.docx**

- 8. Fügen Sie in die Datei "**Adressliste.docx**" eine zusätzliche Spalte mit der Überschrift "Anrede1" ein. (Achtung: Dazu muss das Dokument "**Jubilaeum-HD\_Vorname.docx**" geschlossen sein.)
- 9. In diese Spalte tragen Sie jeweils "geehrte" bzw. "geehrter" ein.
- 10.Öffnen Sie wieder das Hauptdokument "**Jubilaeum-HD\_Vorname.docx**".
- 11.Mithilfe eines Seriendruckfelds ändern Sie die Anrede in "Sehr geehrte Frau xxx" bzw. "Sehr geehrter Herr xxx", wo anstelle von xxx der Name erscheint.
- 12.Erstellen Sie ein neues Dokument, das alle Werbebriefe enthält, und speichern Sie dies unter dem Namen "**Angebot2-SB-Vorname.docx**".